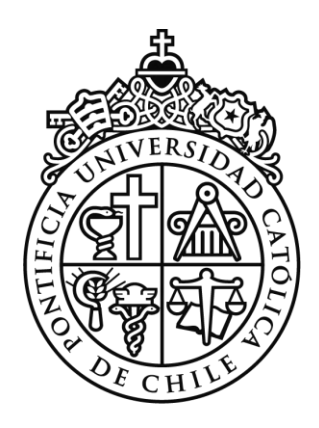

## **PROTOCOLO PARA USO DE AUDITORIO Y SALAS DE POSTGRADO**

La Dirección de Postgrado cuenta con un auditorio y cuatro salas completamente equipadas. Estas dependencias están a completa disposición de los estudiantes, post-doctorantes, profesores y administrativos de nuestra Facultad. Con el propósito de maximizar el orden y optimizar el funcionamiento, la Dirección de Postgrado ha implementado el presente protocolo de utilización.

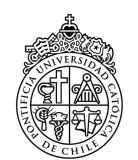

#### **TABLA DE CONTENIDOS.**

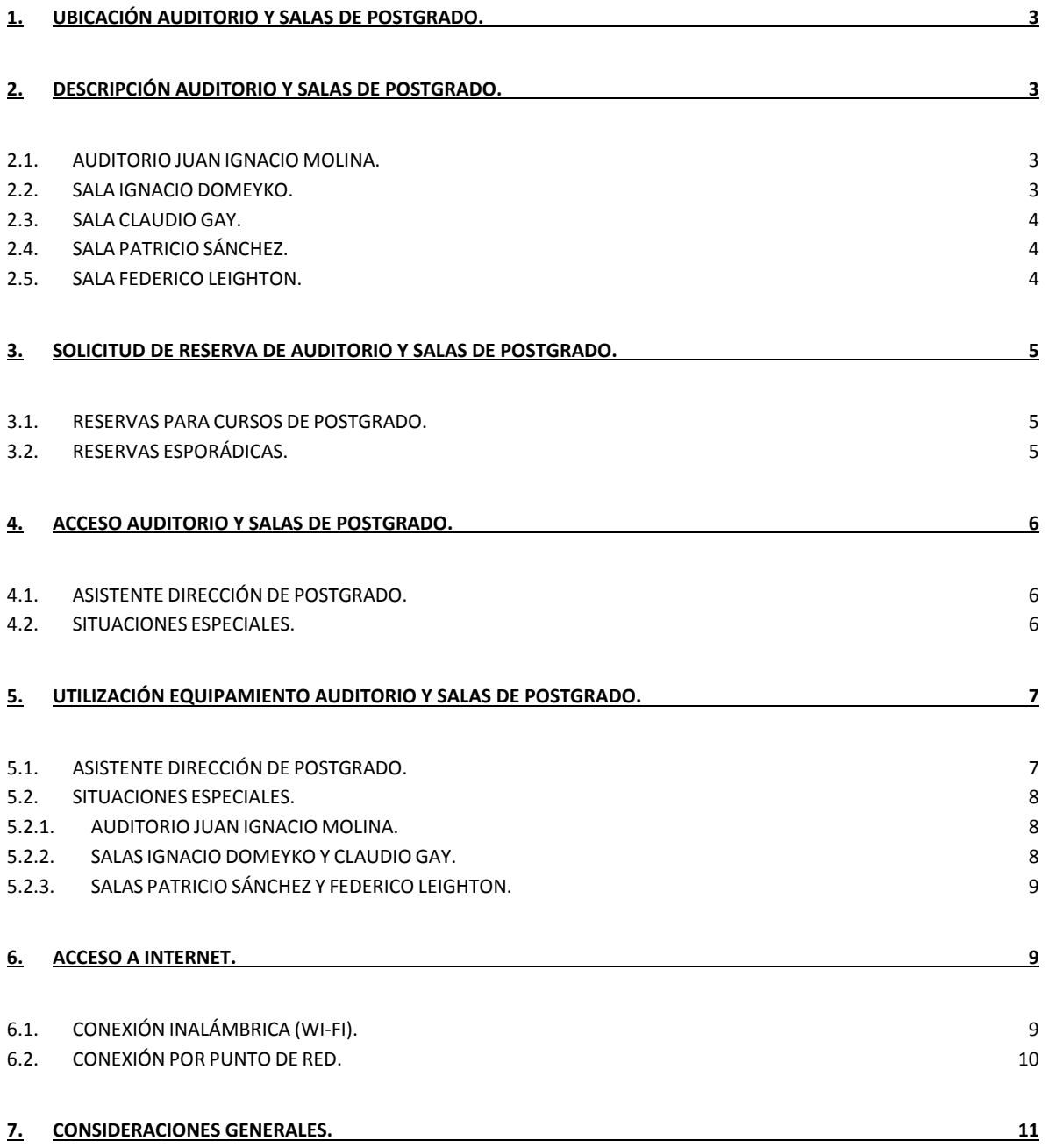

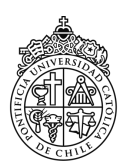

#### **1. UBICACIÓN AUDITORIO Y SALAS DE POSTGRADO.**

El auditorio y las cuatro salas están ubicados en el subterráneo del Edificio N°210 (Edificio Decanato) de la Facultad de Ciencias Biológicas en el campus Casa Central de la Pontificia Universidad Católica de Chile.

#### **2. DESCRIPCIÓN AUDITORIO Y SALAS DE POSTGRADO.**

Con el objetivo de honrar a quienes han realizado un aporte significativo al establecimiento y desarrollo de las ciencias biológicas en Chile, y en particular en nuestra Facultad, estas aulas llevan los nombres de cuatro reconocidos científicos. Tanto el auditorio como las cuatro salas cuentan con una señalética donde se indica el nombre y una pequeña reseña del investigador que ha inspirado su denominación.

Todas las aulas se encuentran completamente equipadas para realizar de manera adecuada defensas de grado, charlas, clases y cualquier tipo de presentación. A continuación se presenta el nombre y la descripción de la implementación del auditorio y cada una de las salas.

#### **2.1. AUDITORIO JUAN IGNACIO MOLINA.**

- 100 butacas con brazo.
- **Pizarra.**
- **Telón.**
- **Provector Epson (ubicado en cielo raso).**
- Placa de conectores audio-video (video VGA/HDMI).
- Sistema de Audio (amplificador, micrófonos y 4 parlantes).
- **Placa de interruptores independientes de luz.**
- · Podio.
- Testera para 4 personas.
- Acceso a Internet (Wi-Fi y Punto de Red)
- Aire acondicionado.

#### **2.2. SALA IGNACIO DOMEYKO.**

- 40 sillas con brazo.
- **Pizarra.**
- **Escritorio para computador.**

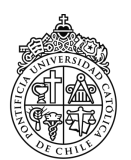

- Computador de torre (conectado al Proyector, Internet, teclado, mouse y extensor USB).
- Monitor 20" marca Samsung (conectado al computador de torre).
- Proyector Interactivo Epson modelo BrightLink (proyecta en la pizarra).
- 2 lápices para uso interactivo del Proyector.
- Placa de conectores de audio-video (video VGA, audio RCA y USB B).
- Acceso a Internet (Wi-Fi y Punto de Red).

#### **2.3. SALA CLAUDIO GAY.**

- 28 Sillas con brazo.
- **Pizarra.**
- **Escritorio para computador.**
- Computador de torre (conectado al Proyector, Internet, teclado, mouse y extensor USB).
- Monitor 20" marca Samsung (conectado al computador de torre).
- **Provector Interactivo Epson modelo BrightLink (provecta en la pizarra).**
- 2 lápices para uso interactivo del Proyector.
- Placa de conectores de audio-video (video VGA, audio RCA y USB B).
- Acceso a Internet (Wi-Fi y Punto de Red).

#### **2.4. SALA PATRICIO SÁNCHEZ.**

- 3 Mesas.
- 8 sillas.
- **Pizarra.**
- Televisor LED 42'' marca LG (para proyección).
- Placa de conectores de audio-video (audio-video HDMI, ubicada en suelo bajo la mesa).
- Acceso a Internet (Wi-Fi y Punto de Red).

#### **2.5. SALA FEDERICO LEIGHTON.**

- 3 Mesas.
- $\blacksquare$  8 sillas.
- **Pizarra.**
- Televisor LED 42'' marca LG (para proyección).
- Placa de conectores de audio-video (audio-video HDMI, ubicada en suelo bajo la mesa).
- Acceso a Internet (Wi-Fi y Punto de Red).

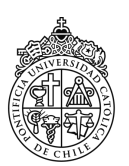

#### **3. SOLICITUD DE RESERVA DE AUDITORIO Y SALAS DE POSTGRADO.**

#### **3.1. RESERVAS PARA CURSOS DE POSTGRADO FCB.**

Durante la primera semana del mes de enero y la primera semana del mes de junio, cada profesor encargado de un curso debe remitir a la Dirección de Postgrado una programación detallada de las actividades dispuestas para el curso respectivo. Dicha calendarización debe incluir la fecha, el día, nombre del profesor encargado y título de cada una de las actividades (i.e. clases, seminarios, actividades prácticas, etc.) programadas para el semestre. Este calendario de actividades debe ser enviado adjunto a un correo electrónico dirigido a la Dirección de Postgrado. Este correo electrónico es recibido automáticamente por el Sistema de Control de Postgrado.

La Dirección de Postgrado utiliza el siguiente criterio para la asignación de salas, de acuerdo a lo indicado en el calendario de actividades de cada curso:

- i) calendarización de cada curso.
- ii) horario de cada curso.
- iii) cantidad de estudiantes inscritos en cada curso.

La información referente a la asignación de salas es notificada oportunamente al profesor encargado de cada curso y todos los estudiantes del Programa de Doctorado, vía correo electrónico y publicación en el sitio web de Postgrado.

Para cancelar o modificar la reserva de una sala (o auditorio), el profesor encargado debe informar dicha situación a la Dirección de Postgrado, con 7 días hábiles de anticipación, mediante el envío de un correo electrónico a la Dirección de Postgrado.

#### **3.2. RESERVAS ESPORÁDICAS.**

Para solicitar una reserva esporádica de sala es necesario remitir a la Dirección de Postgrado el "Formulario Solicitud Reserva de Salas PDCB - FormG2" con toda la información requerida. Este formulario debe descargarse desde el sitio web de Postgrado, para luego remitirlo a Dirección de Postgrado. Para completar adecuadamente este documento es necesario considerar las siguientes indicaciones:

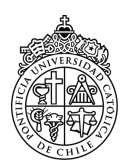

- a. Descargar y guardar el "Formulario Solicitud Reserva de Salas PDCB FormG2" (archivo .dox).
- b. Completar la información solicitada en el formulario alojado en la máquina del usuario (archivo ya descargado).
- c. Guardar la información incluida, utilizando el comando "guardar como tipo PDF", añadiendo al nombre original del archivo la fecha de solicitud.
- d. Remitir el formulario con toda la información requerida, adjunto a un correo electrónico dirigido a la Dirección de Postgrado.

El correo electrónico enviado es recibido automáticamente por el Sistema de Control de Postgrado. La Dirección de Postgrado confirma oportunamente (vía correo electrónico) la reserva efectiva. En el caso que la disponibilidad de salas no permita acoger una solicitud de reserva, la Dirección de Postgrado se contacta oportunamente con quién ha remitido el formulario, para sugerir alternativas y dar curso a la solicitud correspondiente.

Para cancelar o modificar una reserva, la persona responsable debe informar dicha situación a la Dirección de Postgrado, con 7 días hábiles de anticipación, mediante el envío de un correo electrónico a la Dirección de Postgrado.

#### **4. ACCESO AUDITORIO Y SALAS DE POSTGRADO.**

#### **4.1. ASISTENTE DIRECCIÓN DE POSTGRADO.**

Es responsabilidad de la Dirección de Postgrado asegurar el acceso al auditorio y las cuatro salas para la realización de las actividades programadas. La logística asociada a esta tarea está a cargo del Asistente de la Dirección de Postgrado.

Cuando el horario de término de una actividad sea posterior a las 17:30 horas, las llaves deben ser depositadas en el buzón destinado para tal propósito, ubicado a un costado del módulo de la Recepción del Edificio N°210 (entrada del Edificio Decanato).

#### **4.2. SITUACIONES ESPECIALES.**

En situaciones especiales, cuando el Asistente de la Dirección de Postgrado no pueda estar presente, es responsabilidad del profesor encargado o de la persona responsable, asegurar el

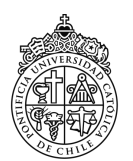

acceso para la realización de la actividad programada. Se recomienda considerar las siguientes indicaciones:

- Las llaves del auditorio y de cada sala deben retirarse únicamente en la Dirección de Postgrado.
- En el caso de salas reservadas para cursos de Postgrado, es responsabilidad de cada profesor encargado retirar las llaves correspondientes considerando el horario calendarizado de inicio de la clase. Si el profesor encargado no puede hacer retiro de las llaves, éstas pueden ser retiradas solo por la persona designada como responsable. En el caso de reservas esporádicas, las llaves respectivas se entregan solo a la persona señalada como "responsable de llaves" en el formulario de solicitud de reserva.
- Cuando el horario de inicio de una actividad es anterior a las 8:30 horas las llaves deben retirarse el día hábil anterior.
- Para ingresar a las aulas se debe utilizar únicamente la llave que fue entregada en la Dirección de Postgrado. Si la puerta de acceso al auditorio o alguna de las salas se encuentra abierta, el profesor encargado o la persona responsable, debe informar a la brevedad esta situación a la Dirección de Postgrado. En el caso del auditorio, éste cuenta con alarma de seguridad conectada a sus dos accesos. Por esta razón, es necesario desactivarla antes de abrir alguna de las puertas. Al momento de retirar la llave de acceso al auditorio se indica el procedimiento necesario para desactivar y re-activar la alarma de seguridad.
- Una vez concluida la actividad, es responsabilidad del profesor encargado o de la persona responsable, dejar limpia, ordenada y correctamente cerrada el aula utilizada. En el caso del auditorio, es necesario que la alarma de seguridad quede activada.
- Cuando el horario de término de una actividad sea posterior a las 17:30 horas las llaves deben ser depositadas en el buzón destinado para tal propósito, ubicado a un costado del módulo de la Recepción del Edificio N°210 (entrada del Edificio Decanato).

### **5. UTILIZACIÓN EQUIPAMIENTO AUDITORIO Y SALAS DE POSTGRADO.**

#### **5.1. ASISTENTE DIRECCIÓN DE POSTGRADO.**

Es responsabilidad de la Dirección de Postgrado facilitar y asegurar la instalación (si corresponde) y correcto funcionamiento de los equipos disponibles en el auditorio y las cuatro salas. La logística asociada a estas tareas está a cargo del Asistente de la Dirección de Postgrado.

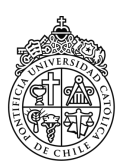

#### **5.2. SITUACIONES ESPECIALES.**

En situaciones especiales, cuando el Asistente de la Dirección de Postgrado no pueda estar presente, es responsabilidad del profesor encargado o de la persona responsable, asegurar el correcto funcionamiento de los equipos disponibles.

Se recomienda tener en cuenta que al momento de retirar las llaves respectivas, la Dirección de Postgrado hace entrega de los accesorios necesarios para el funcionamiento adecuado del equipamiento de cada una de las dependencias. El equipamiento disponible para cada una de las aulas se describe en el punto 2 del presente protocolo (ver más arriba).

#### **5.2.1. AUDITORIO JUAN IGNACIO MOLINA.**

En el caso del Auditorio Juan Ignacio Molina, la Dirección de Postgrado hace entrega de:

- i) un control remoto para a la manipulación del Proyector.
- ii) un cable VGA de 5 metros para la conexión del Proyector a un computador.
- iii) micrófono de acuerdo a la necesidad.

Para una óptima utilización, dentro del auditorio es posible encontrar un instructivo detallado referente a cómo manejar adecuadamente el equipamiento disponible.

#### **5.2.2. SALAS IGNACIO DOMEYKO Y CLAUDIO GAY.**

En el caso de las Salas Ignacio Domeyko y Claudio Gay, la Dirección de Postgrado hace entrega de:

- i) un control remoto para a la manipulación del Proyector.
- ii) un cable VGA para la conexión del Proyector a un computador personal (solo si es necesario).
- iii) dos lápices para uso interactivo del Proyector (solo si es necesario).

Para una óptima utilización, dentro de estas salas es posible encontrar un instructivo específico para manejar adecuadamente el equipamiento disponible.

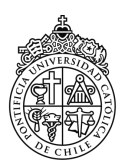

#### **5.2.3. SALAS PATRICIO SÁNCHEZ Y FEDERICO LEIGHTON.**

En el caso de las Salas Patricio Sánchez y Federico Leighton, la Dirección de Postgrado hace entrega de:

- i) un control remoto para a la manipulación del Televisor LED.
- ii) un cable extensor de HDMI para la conexión del Televisor LED a un computador personal.

Estas Salas cuentan (cada una) con un televisor led 42'' el cual permite exhibir contenido de audio y video (ej. películas o presentaciones digitales). Este televisor cuenta solo con conectores HDMI para la entrada de audio-video. En este sentido, un computador personal debe tener un puerto HDMI (o un adaptador adecuado) para poder hacer uso de dicho televisor.

Para una óptima utilización, dentro de estas salas es posible encontrar un instructivo específico para manejar adecuadamente el equipamiento disponible.

#### **6. ACCESO A INTERNET.**

Tanto el auditorio como las cuatro salas cuentan con acceso a Internet. Dependiendo de los requerimientos de la actividad, es posible acceder a Internet mediante una conexión inalámbrica (Wi-Fi) o una conexión por punto de red.

#### **6.1. CONEXIÓN INALÁMBRICA (WI-FI).**

El uso de estas redes no tiene costo para el usuario. De esta forma, si se cuenta con un computador personal con tarjeta Wi-Fi o un dispositivo móvil con las mismas características (i.e. Smartphone o Tableta) todo lo que se necesita es conocer las distintas alternativas de redes y el protocolo de acceso a ellas.

La conexión inalámbrica puede ser a través de las siguientes señales disponibles:

■ Eduroam:

Señal disponible para la comunidad UC como para visitas de otras universidades. Esta señal está disponible para académicos, funcionarios y alumnos vigentes en la UC. Dichas personas

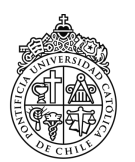

pueden ocupar la señal Eduroam en todo el mundo donde esté disponible. Asimismo, personas de otras universidades (que participan en Eduroam) pueden ocupar la señal Eduroam en la UC.

**InvitadoUC:** 

Los académicos y administrativos de nuestra Universidad pueden dar permiso en forma temporal a una persona externa, que necesite tener servicio de red inalámbrica en su equipo móvil. Los permisos pueden ser registrados directamente por el anfitrión de la Universidad, por un período entre un día como mínimo y no mayor a un mes como máximo. Para crear la cuenta de invitado, el anfitrión UC debe ingresar a MiPortalUC - opción Herramientas, canal Wifi Invitados y registrar los datos de su invitado.

UC\_eventos:

Esta red está destinada para los eventos masivos con invitados externos tales como: seminarios, congresos, charlas, ceremonias, actos y reuniones de autoridades. Estos eventos al estar previamente autorizados por Secretaría General o por una Facultad, pueden solicitar el uso de la señal "UC\_eventos" para sus invitados. Para utilizar la red, el coordinador del evento deberá solicitar al administrador del campus la clave de acceso a la señal "UC\_eventos".

#### **6.2. CONEXIÓN POR PUNTO DE RED.**

Todas las aulas cuentan con al menos un punto de red para conexión a Internet. El uso de estas redes no tiene costo para el usuario. Todos los puntos de red están configurados con un protocolo de red DHCP, lo que permite a los usuarios obtener automáticamente los parámetros de configuración. De esta forma, si se cuenta con un computador personal con un puerto Ethernet (puerto RJ45), todo lo que se necesita es conectar un extremo de un cable Ethernet al puerto RJ45 del punto de red y el otro extremo del cable al puerto del computador personal.

En el caso del auditorio y las salas Ignacio Domeyko y Claudio Gay, el punto de red se encuentra ubicado junto a la placa de conectores de audio-video. En el caso de las salas, el computador de torre (uno por cada sala) ya se encuentra conectado a dicho punto de red. Para conectar un computador personal, será necesario desconectar del punto de red el cable Ethernet conectado al computador de torre.

Las salas Patricio Sánchez y Federico Leighton, cuentan con dos puntos de red. En cada sala, hay un punto de red ubicado detrás del televisor y otro punto de red ubicado en la placa de conectores que se encuentra en el suelo bajo las mesas.

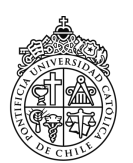

#### **7. CONSIDERACIONES GENERALES.**

El correcto uso y mantenimiento del auditorio y las cuatro salas depende de la actitud responsable de quienes utilizan dichas dependencias. En este sentido, considerar las recomendaciones que se indican en el presente protocolo favorecerá al orden y el buen funcionamiento de las aulas y su respectivo equipamiento.

Es importante recordar que:

- 1) Es responsabilidad de la Dirección de Postgrado mantener en óptimas condiciones de funcionamiento y estéticas las dependencias antes mencionadas y todo el equipamiento respectivo descrito en el presente documento.
- 2) Toda solicitud de reserva debe formalizarse mediante el envío del "Formulario Solicitud Reserva de Salas PDCB - FormG2" con toda la información requerida, a la dirección de correo electrónico de la Dirección de Postgrado.
- 3) Este formulario debe descargarse desde el sitio web de Postgrado antes de ser completado.
- 4) Es responsabilidad del asistente-DP facilitar el acceso al auditorio y las cuatro salas, considerando el horario de inicio de la actividad.
- 5) En situaciones especiales, es responsabilidad del profesor encargado o de la persona responsable retirar las llaves correspondientes, en la Dirección de Postgrado, considerando el horario calendarizado de inicio de la actividad.
- 6) Es responsabilidad del profesor encargado o de la persona responsable, velar por el cuidado de los accesorios entregados para la realización de la actividad.
- 7) Es responsabilidad del profesor encargado o de la persona responsable, dejar limpia y ordenada el aula utilizada.
- 8) Es responsabilidad del asistente-DP dejar correctamente cerrada (cerradura activada y alarma activada en auditorio) el aula utilizada.
- 9) En situaciones especiales, es responsabilidad del profesor encargado o de la persona responsable dejar correctamente cerrada (cerradura activada y alarma activada en Auditorio) el aula utilizada.
- 10) En situaciones especiales, es responsabilidad del profesor encargado o de la persona responsable hacer devolución de todos los accesorios facilitados en óptimas condiciones de funcionamiento y estéticas.